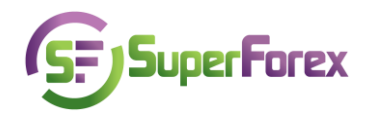

## **Lecture № 2**

## **Operations Using the SuperForex MetaTrader 4 Platform**

In modern-day times, a century of telecommunication technologies and digital advancement, most of the trading in the financial markets is done using so-called trading terminals. In the past in order to make a deal, it was necessary to call your broker and talk for a long time, but now this process takes only a few seconds. Through the trading terminals a trader gains an opportunity to have all the essential information, to apply for quotations, and to buy or sell various assets. Aside from this, trading terminals make education significantly easier, allowing to open training (or demo) accounts.

To continue our study in the most efficient way, you should open an educational/demo account which will give you an opportunity to:

- go behind the scenes and comprehend the technical and fundamental market analysis;
- try to make deals and manager orders;
- work out a trading strategy with no risks.

You can take advantage of these opportunities [on our website:](http://my.superforex.com/demo-account)

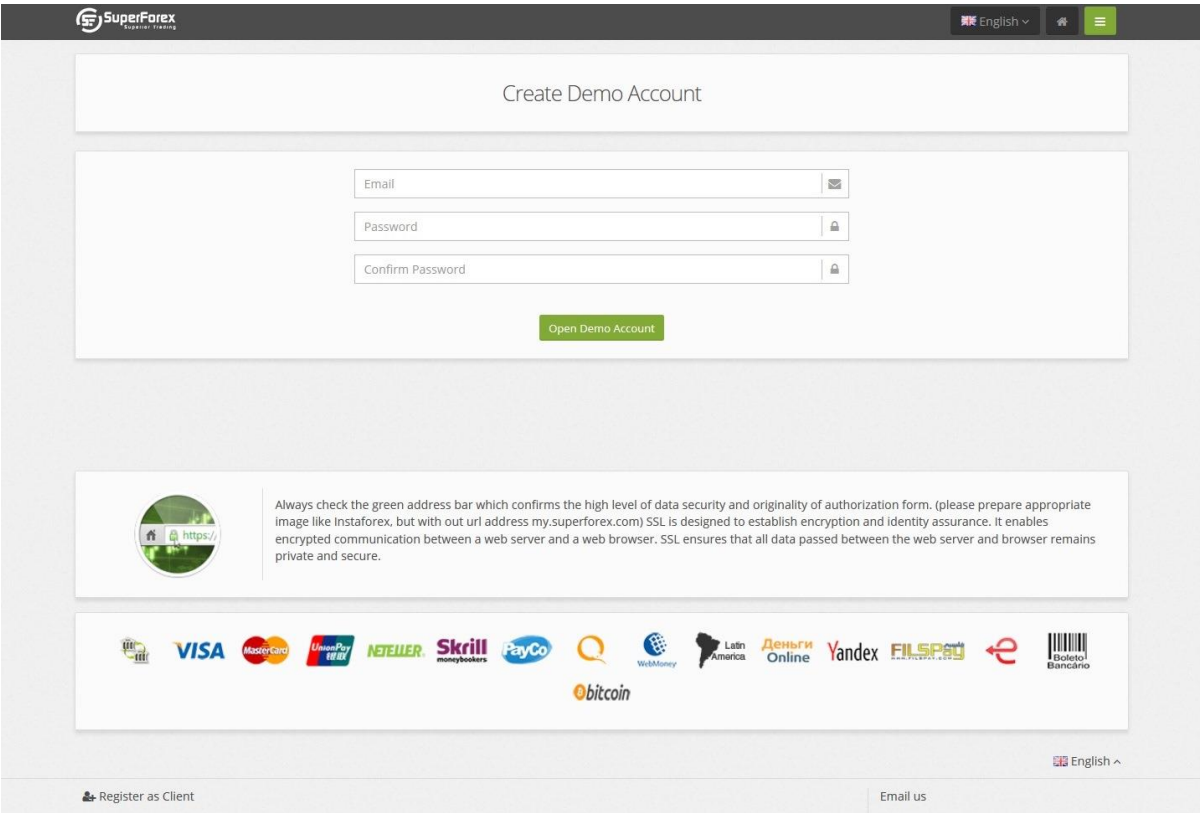

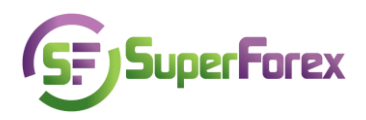

A demo-account (educational account) is a good way to study all the nuances of work in the real market without risking any real funds. Trading on the demo-account is carried on using virtual money, that is to say, money that has marked figures but is not backed up by lodgment (not to be confused with virtual money used on the Internet). From a functional aspect the training account doesn't differ from the real one significantly. Taking this chance, you will gain the necessary skills and confidence – qualities which you are going to need in the future when your profit or may be losses won't be virtual anymore. Opening a demoaccount you are allowed to choose the virtual start capital, but we recommend that you practice with the same amount you plan to operate with on a real account.

## **Differences between the demo and the real account:**

- Working on the educational account you DO NOT venture the money.
- The demo-account opening procedure is maximally streamlined and doesn't require drawing up of documents.
- During the operations on the training account your computer acts as your dealer, opening or closing your positions automatically at the current rate. In the live account, these actions are made by one of our professional dealers manually.
- Operations with real funds require more composure, attentiveness and patience.

To open a demo-account it's necessary to install SFX MetaTrader 4 platform on your computer – it is computer software which enables you to receive the currency rates of different banks and the major world stock exchanges – the Forex market participants. At the same time you have the currency graphs of the current price adjustments.

To download the SFX MetaTrader 4 terminal follow [here.](http://superforex.com/mt4-downloads) You can also download the trading terminal on your personal computer, PDA and smartphone.

Installation guide:

- 1. Download the trading terminal on your Desktop.
- 2. Handle the program installation.
- 3. After the setup you will see the SFX MetaTrader 4 shortcut on your desktop.

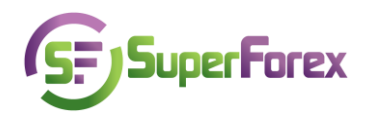

4. To start working on the demo-account, open the terminal and in the File section choose the 'Open account' option:

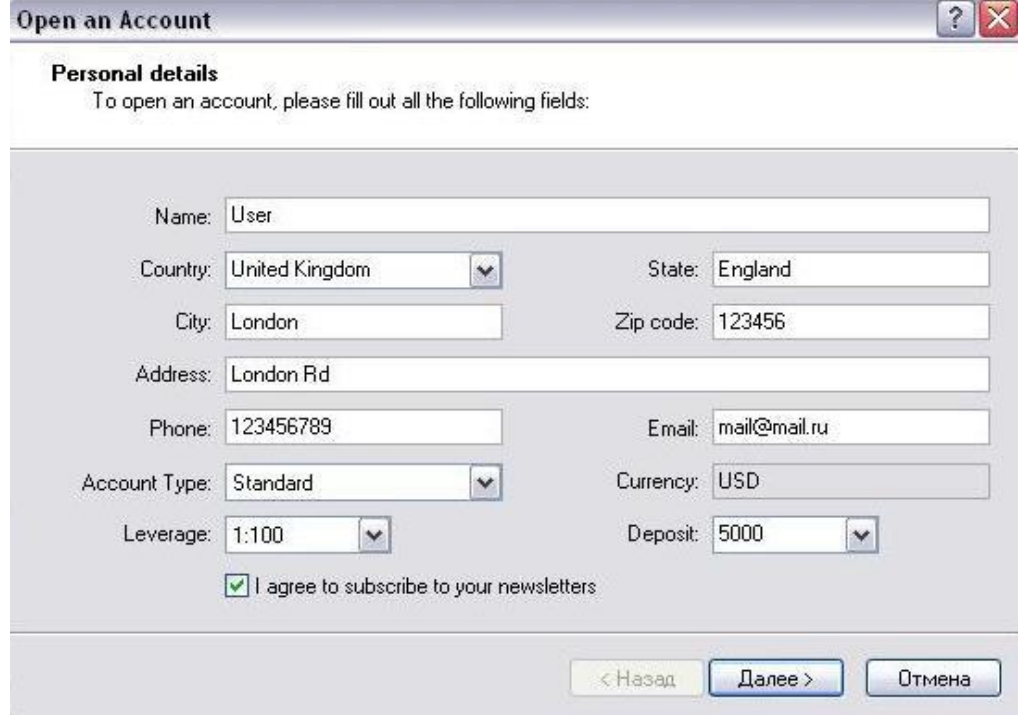

- 5. Click "Next."
- 6. After that you will see the window asking you to choose a server
- 7. The program will generate for you a username and a password automatically. This data will be sent to your e-mail.

Your demo account is now open! [Find more](http://www.metatrader4.com/en/trading-platform/orders) about using MetaTrader 4.

## **Test questions:**

- 1. What is a demo-account?
- 2. What does the SFX MetaTrader 4 terminal serve for?